# Aspire 4740 Series

**Quick Guide** 

Copyright © 2009. Acer Incorporated. All Rights Reserved. Aspire 4740 Series Quick Guide Original Issue: 10/2009 Aspire 4740 Series Notebook PC Model number: \_\_\_\_\_ Serial number: \_\_\_\_\_ Date of purchase: \_\_\_\_\_ Place of purchase: \_\_\_\_\_ Acer and the Acer logo are registered trademarks of Acer Incorporated. Other companies' product names or trademarks are used herein for identification purposes only and belong to their respective companies.

# First things first

We would like to thank you for making an Acer notebook your choice for meeting your mobile computing needs.

#### Your guides

To help you use your Acer notebook, we have designed a set of guides:

First off, the Just for Starters... poster helps you get started with setting up your computer.

The Aspire Series Generic User Guide contains useful information applying to all models in the Aspire product series. It covers basic topics such as Acer's Empowering Technology, using the keyboard, audio, etc. Please understand that due to its nature, the **Generic User Guide** as well as the **AcerSystem User Guide** mentioned below will occasionally refer to functions or features which are only contained in certain models of the series, but not necessarily in the model you purchased. Such instances are marked in the text with language such as "only for certain models".

The **Quick Guide** introduces you to the basic features and functions of your new computer. For more on how your computer can help you to be more productive, please refer to the AcerSystem User Guide. This guide contains detailed information on such subjects as system utilities, data recovery, expansion options and troubleshooting. In addition it contains warranty information and the general regulations and safety notices for your notebook. It is available in Portable Document Format (PDF) and comes preloaded on your notebook. Follow these steps to access it:

1 Click on Start, All Programs, AcerSystem.

2 Click on AcerSystem User Guide.

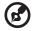

Note: Viewing the file requires Adobe Reader. If Adobe Reader is not installed on your computer, clicking on AcerSystem User Guide will run the Adobe Reader setup program first. Follow the instructions on the screen to complete the installation. For instructions on how to use Adobe Reader, access the Help and Support menu.

## Your Acer notebook tour

After setting up your computer as illustrated in the **Just for Starters...** poster, let us show you around your new Acer notebook.

#### Top view

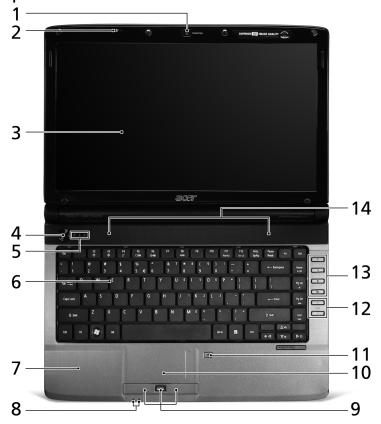

| # | lcon | Item                       | Description                                                                                            |
|---|------|----------------------------|----------------------------------------------------------------------------------------------------|
| 1 |      | Acer Crystal Eye<br>webcam | Web camera for video communication. (only for certain models)                                          |
| 2 | 3    | Microphone                 | Internal microphone for sound recording.                                                               |
| 3 |      | Display screen             | Also called Liquid-Crystal Display (LCD), displays computer output (Configuration may vary by models). |

| #  | lcon       | Item                                           | Description                                                                                                    |
|----|------------|------------------------------------------------|----------------------------------------------------------------------------------------------------|
| 4  | Ф          | Power button                                   | Turns the computer on and off.                                                                                                    |
| 5  | <b>*</b>   | HDD                                            | Indicates when the hard disk drive is active.                                                                                                    |
|    | 1          | Num Lock                                       | Lights up when Num Lock is activated.                                                                                                    |
|    | A          | Caps Lock                                      | Lights up when Caps Lock is activated.                                                                                                    |
| 6  |            | Keyboard                                       | For entering data into your computer.                                                                                                    |
| 7  |            | Palmrest                                       | Comfortable support area for your hands when you use the computer.                                                                                                    |
| 8  | <b>:</b>   | Power <sup>1</sup>                             | Indicates the computer's power status.                                                                                                    |
|    | ₫          | Battery <sup>1</sup>                           | Indicates the computer's battery status.  1. Charging: The light shows amber when the battery is charging.  2. Fully charged: The light shows blue when in AC mode.                                                        |
| 9  |            | Click buttons (left,<br>center* and right)     | The left and right buttons function like the left and right mouse buttons. *The center button serves as Acer Bio-Protection fingerprint reader supporting Acer FingerNav 4-way control function (only for certain models). |
| 10 |            | Touchpad                                       | Touch-sensitive pointing device which functions like a computer mouse.                                                                                                    |
| 11 |            | Touchpad toggle                                | Turns the internal touchpad on and off.                                                                                                    |
| 12 | +/-        | Volume Up/<br>Volume Down                      | Increase system volume/decrease system volume.                                                                                                    |
| 13 | Р          | Programmable<br>key                            | User-programmable.                                                                                                    |
|    |            | Backup key                                     | Launches Acer Backup Management for three-step data backup.                                                                                                    |
|    | <i>.</i> C | Wireless LAN communication button/indicator    | Enables/disables the wireless LAN function. Indicates the status of wireless LAN communication.                                                                                                    |
|    | *          | Bluetooth<br>communication<br>button/indicator | Enables/disables the Bluetooth function.<br>Indicates the status of Bluetooth<br>communication. (only for certain models)                                                                                                  |

| #  | lcon | Item     | Description                                          |
|----|------|----------|------------------------------------------------------|
| 14 |      | Speakers | Left and right speakers deliver stereo audio output. |

1. The front panel indicators are visible even when the computer cover is closed up.

#### Hotkeys

The computer employs hotkeys or key combinations to access most of the computer's controls like screen brightness, volume output.

To activate hotkeys, press and hold the <Fn> key before pressing the other key in the hotkey combination.

| Hotkey                        | lcon           | Function           | Description                                                                                   |
|-------------------------------|----------------|--------------------|-----------------------------------------------------------------------------------------------|
| <fn> + <f2></f2></fn>         | <b>&amp;</b>   | System properties  | Starts System Properties to display system information.                                       |
| <fn> + <f3></f3></fn>         | *              | Bluetooth          | Enables/disables the Bluetooth function (only for certain models).                            |
| <fn> + <f4></f4></fn>         | Z <sup>z</sup> | Sleep              | Puts the computer in Sleep mode.                                                              |
| <fn> + <f5></f5></fn>         |                | Display toggle     | Switches display output between the display screen, external monitor (if connected) and both. |
| <fn> + <f6></f6></fn>         | *              | Screen blank       | Turns the display screen backlight off to save power. Press any key to return.                |
| <fn> + <f8></f8></fn>         | ₫/◀»           | Speaker<br>toggle  | Turns the speakers on and off.                                                                |
| <fn> + &lt;▷&gt;</fn>         | Ö              | Brightness up      | Increases the screen brightness.                                                              |
| <fn> + &lt; &lt;&gt;&gt;</fn> | •              | Brightness<br>down | Decreases the screen brightness.                                                              |
| <fn> + &lt;△&gt;</fn>         | <b>(</b> 1)    | Volume up          | Increases the sound volume (only for certain models).                                         |
| <fn> + &lt;▽&gt;</fn>         | <b>(</b> )     | Volume down        | Decreases the sound volume (only for certain models).                                         |

## Closed front view

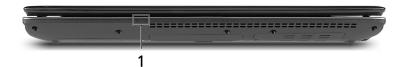

| # | lcon | Item                 | Description                                                                                                    |
|---|------|----------------------|----------------------------------------------------------------------------------------------------|
| 1 | *    | Power <sup>1</sup>   | Indicates the computer's power status.                                                                                                    |
|   | •    | Battery <sup>1</sup> | Indicates the computer's battery status.  1. Charging: The light shows amber when the battery is charging.  2. Fully charged: The light shows blue when in AC mode. |

#### Rear view

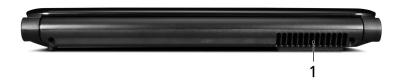

| # | Item              | Description                                                 |
|---|-------------------|-------------------------------------------------------------|
| 1 | Ventilation slots | Enable the computer to stay cool, even after prolonged use. |

## Left view

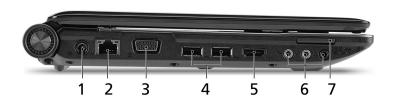

| # | lcon             | Item                                                           | Description                                                                                                    |
|---|------------------|----------------------------------------------------------------|----------------------------------------------------------------------------------------------------|
| 1 | ==               | DC-in jack                                                     | Connects to an AC adapter.                                                                                            |
| 2 | 용                | Ethernet (RJ-45)<br>port                                       | Connects to an Ethernet 10/100/1000-based network.                                                                    |
| 3 |                  | External display<br>(VGA) port                                 | Connects to a display device (e.g., external monitor, LCD projector).                                                 |
| 4 | <b>●</b> ✓•+     | USB 2.0 port                                                   | Connects to USB 2.0 devices (e.g., USB mouse, USB camera).                                                            |
| 5 | HDMI             | HDMI port                                                      | Supports high definition digital video connections (only for certain models).                                         |
| 6 | SPDIF            | Headphones/<br>speaker/line-out<br>jack with<br>S/PDIF support | Connects to audio line-out devices (e.g., speakers, headphones).                                                      |
|   | 100              | Microphone jack                                                | Accepts inputs from external microphones.                                                                             |
|   | ( <del>+))</del> | Line-in jack                                                   | Accepts audio line-in devices (e.g., audio CD player, stereo walkman, mp3 player)                                     |
| 7 | MULTIMO PRO      | Multi-in-1 card<br>reader                                      | Accepts Secure Digital (SD), MultiMediaCard (MMC), Memory Stick (MS), Memory Stick Pro (MS PRO), and xD-Picture Card. |
|   | хD               |                                                                | <b>Note:</b> Push to remove/install the card.<br>Only one card can operate at any given<br>time.                      |

# Right view

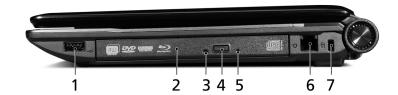

| # | lcon         | Item                          | Description                                                                                                    |
|---|--------------|-------------------------------|----------------------------------------------------------------------------------------------------|
| 1 | <b>●</b> ~** | USB 2.0 port                  | Connects to USB 2.0 devices (e.g., USB mouse, USB camera).                                                                                                    |
| 2 |              | Optical drive                 | Internal optical drive; accepts CDs or DVDs.                                                                                                    |
| 3 |              | Optical disk access indicator | Lights up when the optical drive is active.                                                                                                    |
| 4 |              | Optical drive eject button    | Ejects the optical disk from the drive.                                                                                                    |
| 5 |              | Emergency eject<br>hole       | Ejects the optical drive tray when the computer is turned off.  Note: Insert a paper clip to the emergency eject hole to eject the optical drive tray when the computer is off. |
| 6 |              | Modem<br>(RJ-11) port         | Connects to a phone line.                                                                                                    |
| 7 | ĸ            | Kensington lock slot          | Connects to a Kensington-compatible computer security lock.                                                                                                    |

## Base view

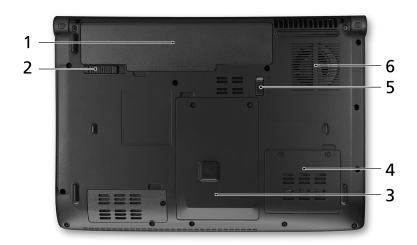

| # | lcon     | Item                              | Description                                                                                                    |
|---|----------|-----------------------------------|----------------------------------------------------------------------------------------------------|
| 1 | <u>+</u> | Battery bay                       | Houses the computer's battery pack.                                                                                        |
| 2 |          | Battery release latch             | Releases the battery for removal.                                                                                          |
| 3 |          | Hard disk bay                     | Houses the computer's hard disk (secured with screws).                                                                     |
| 4 |          | Memory compartment                | Houses the computer's main memory.                                                                                         |
| 5 |          | Battery lock                      | Locks the battery in position.                                                                                             |
| 6 |          | Ventilation slots and cooling fan | Enable the computer to stay cool, even after prolonged use. <b>Note</b> : Do not cover or obstruct the opening of the fan. |

# **Specifications**

| • Genuine Windows® 7                                                                    |
|-----------------------------------------------------------------------------------------|
| <ul> <li>Intel<sup>®</sup> Core<sup>™</sup> i7 processor*</li> </ul>                    |
| Intel® Core™ i5 processor*                                                              |
| <ul> <li>Intel® Core™ i3 processor*</li> </ul>                                          |
| ·                                                                                       |
| Mobile Intel® HM55 Express Chipset                                                      |
| Dual-Channel SDRAM support                                                              |
| Up to 4 GB of DDR3 1066 MHz memory, upgradeable     O GB                                |
| to 8 GB using two soDIMM modules                                                        |
| • 16:9 aspect ratio                                                                     |
| • 14" HD 1366 x 768                                                                     |
| NVIDIA <sup>®</sup> GeForce <sup>®</sup> 310M*                                          |
| <ul> <li>Integrated Intel<sup>®</sup> GMA HD graphics*</li> </ul>                       |
| Dolby®-optimized surround sound system with two                                         |
| built-in stereo speakers                                                                |
| <ul> <li>True5.1-channel surround sound output</li> </ul>                               |
| High-definition audio support                                                           |
| S/PDIF (Sony/Philips Digital Interface) support for                                     |
| digital speakers  Acer PureZone technology with two built-in stereo                     |
| microphones                                                                             |
| MS-Sound compatible                                                                     |
| 2.5" hard disk drive                                                                    |
| Optical drive options:                                                                  |
| Blu-ray Disc™/DVD-Super Multi double-layer                                              |
| drive*                                                                                  |
| DVD-Super Multi double-layer drive*                                                     |
| Multi-in-1 card reader                                                                  |
| Acer Video Conference, featuring:                                                       |
| Integrated Acer Crystal Eye webcam*                                                     |
| Acer PureZone technology                                                                |
| • WLAN:                                                                                 |
| <ul> <li>Intel<sup>®</sup> Centrino<sup>®</sup> Advanced-N 6200 802.11a/g/n*</li> </ul> |
| <ul> <li>Acer InviLink<sup>™</sup> Nplify<sup>™</sup> 802.11b/g/n*</li> </ul>           |
| <ul> <li>Acer InviLink<sup>™</sup> 802.11b/g*</li> </ul>                                |
| WPAN: Bluetooth® 2.1+Enhanced Data Rate*                                                |
| LAN: Gigabit Ethernet; Wake-on-LAN ready                                                |
| LAN. digable Editerriet, wake on Lan ready                                              |
|                                                                                         |

| 5:              |                                                                  |
|-----------------|------------------------------------------------------------------|
| Privacy control | <ul> <li>Acer Bio-Protection fingerprint solution*</li> </ul>    |
|                 | <ul> <li>BIOS user, supervisor, HDD passwords</li> </ul>         |
|                 | <ul> <li>Kensington lock slot</li> </ul>                         |
| Dimensions      | • 342 (W) x 239 (D) x 23/38.6 (H) mm                             |
| and weight      | (13.4 x 9.4 x 0.9/1.5 inches)                                    |
|                 | <ul> <li>2.3 kg (5.07 lbs.) with 6-cell battery pack</li> </ul>  |
| Power           | • ACPI 3.0                                                       |
| subsystem       | <ul> <li>48.8 W 4400 mAh battery</li> </ul>                      |
|                 | • 3-pin 65 W AC adapter*                                         |
|                 | <ul> <li>ENERGY STAR<sup>®</sup>*</li> </ul>                     |
| Special keys    | • 86-/87-/91-key keyboard                                        |
| and controls    | <ul> <li>Touchpad pointing device</li> </ul>                     |
| I/O ports       | <ul> <li>Multi-in-1 card reader (SD/MMC/MS/MS PRO/xD)</li> </ul> |
|                 | USB 2.0 ports                                                    |
|                 | <ul> <li>HDMI<sup>™</sup> port with HDCP support</li> </ul>      |
|                 | External display (VGA) port                                      |
|                 | <ul> <li>Headphones/speaker/line-out jack with S/PDIF</li> </ul> |
|                 | support                                                          |
|                 | Microphone-in jack                                               |
|                 | • Line-in jack                                                   |
|                 | • Ethernet (RJ-45) port                                          |
|                 | Modem (RJ-11) port                                               |
|                 | DC-in jack for AC adapter                                        |
| Environment     | Temperature:                                                     |
|                 | <ul> <li>Operating: 5 °C to 35 °C</li> </ul>                     |
|                 | <ul> <li>Non-operating: -20 °C to 65 °C</li> </ul>               |
|                 | Humidity (non-condensing):                                       |
|                 | <ul> <li>Operating: 20% to 80%</li> </ul>                        |
|                 | Non-operating: 20% to 80%                                        |
|                 |                                                                  |

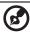

Note: \* Only for certain models

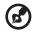

**Note:** The specifications listed above are for reference only. The exact configuration of your PC depends on the model purchased.

Free Manuals Download Website

http://myh66.com

http://usermanuals.us

http://www.somanuals.com

http://www.4manuals.cc

http://www.manual-lib.com

http://www.404manual.com

http://www.luxmanual.com

http://aubethermostatmanual.com

Golf course search by state

http://golfingnear.com

Email search by domain

http://emailbydomain.com

Auto manuals search

http://auto.somanuals.com

TV manuals search

http://tv.somanuals.com